## **POSTUP PŘI TISKU POŘADOVÉHO LÍSTKU - JERONÝMOVA (cestovní doklady a OP)**

Na úvodní obrazovce vyberte volbu *"Klienti objednaní z Internetu",* tím se přesunete na obrazovku pro zadání PINu. Po jeho správném zadání a potvrzení obdržíte lístek s pořadovým číslem pro přednostní obsloužení a v určený čas, jakmile se přepážka uvolní, budete vyvoláni.

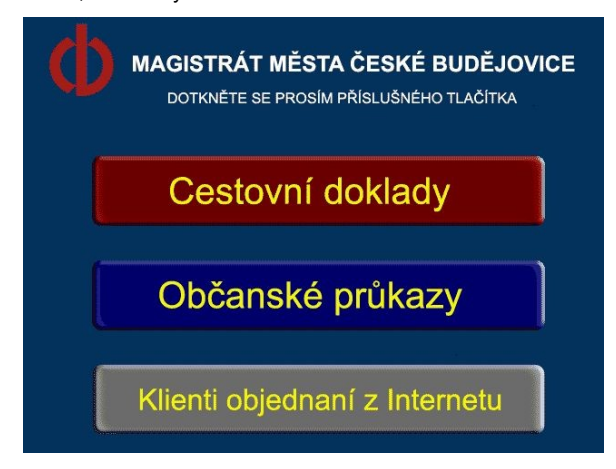

Na této obrazovce zadejte *PIN - číselný kód,* který jste obdrželi při objednávání a stiskněte tlačítko *"Potvrdit".* Nesprávně zadané číslo lze smazat tlačítkem *"Smazat".* Tlačítko *"Návrat* " Vás vrátí na úvodní obrazovku.

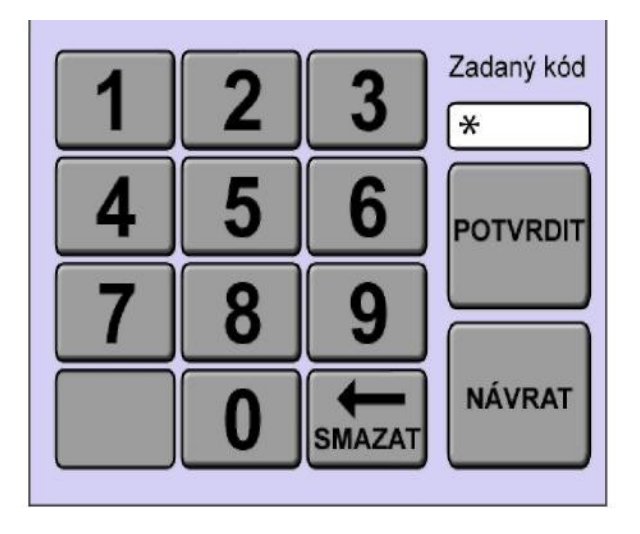

V případě, že zadáte a potvrdíte špatný PIN, dostanete se na následující obrazovku.

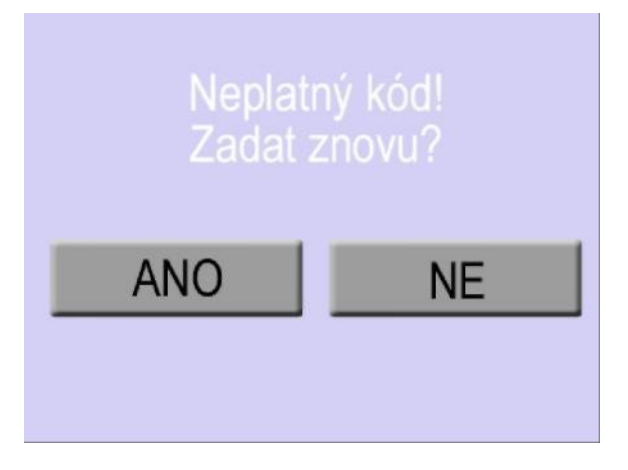

## **Tipy pro dotykovou obrazovku**

- 1) Při volbě se dotýkejte obrazovky raději hranou nehtu než měkkým bříškem prstu pak není nutný tak silný stisk a obrazovka lépe reaguje.
- 2) Čtěte pečlivě popisky na jednotlivých obrazovkách.
- 3) V případě, že se v jednotlivých volbách na obrazovce nevyznáte, poraďte se u některé volné přepážky.
- 4) Napište nám své poznatky na emailovou adresu **webcall@c-budejovice.cz,** abychom mohli případné nepřesnosti upravit.